## CN NEWS

Fuel your mind. Nourish your body.

Choose My Plate.c

Child Nutrition Program Calvert County Public Schools

**Child Nutrition Department Update** 

March 2017

## Information at your Fingertips!

Starting this month, the Child Nutrition Department began publishing CCPS school menus online through an interactive program called Nutrislice. Nutrislice's technology allows not only menus, but also item descriptions, nutrition facts and even ingredient lists to be easily accessed from a computer or mobile device all from within one location!

## How can I access the menus?

1. Visit the Calvertnet home page. Select "MENUS" from the "Quick Links " on the right side of the page, then click on the blue Nutrislice Icon.

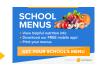

Choose your school ▼

Access the menus directly at calvertnet.nutrislice.com

- Select your school from the dropdown box at the top of the page
  - Choose a menu ▼ Breakfast Lunch
- Want to view menus in Spanish? Click on

Select either "Breakfast" or "Lunch"

- and select Spanish.
- Want to print menus? Click on

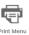

## What information is available to me on the Nutrislice Menu Page?

- 1. Want to view a brief description of the menu item or view its nutrition facts? Hovering over the item with the cursor and violà, your information is available.
- 2. Want to provide us with valuable feedback on an item? Or course you do, who wouldn't?!? Hover over menu item and the option to provide a rating appears along with the nutrition information.

How would you rate this food?

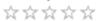

- Want to view ingredients,? Click on
- Show ingredients

then hover over a menu item.

Want to view the carbohydrate content of an item? Click on

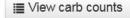

Want more information about the "Assorted" choices on the menu (ex. "Assorted Fruit")? Click on 5.

Assorted Fruit Choices ▼

Want to view the À la carte list? Click on 6.

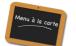

Want to view your student's purchases, check their balance or deposit money on their account? Click on

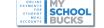

Want to apply for meal benefits? Don't delay! Simply click on 8.

to begin applying today!

COMING SOON! Allergen Information! Once this feature is up and running, click on

Show special diets info

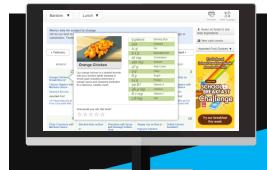

**QUESTIONS? Contact Valarie Parmer** 443.486.4027

> See our school menus at: calvertnet.nutrislice.com